# **Entfernung & Fläche Messen**

# **Entfernung Messen**

Es gibt in Locus Map drei verschiedene Möglichkeiten die Entfernung zwischen zwei Punkten zu Messen:

- **Direkte Entfernung (Luftlinie)** Luftlinie zwischen zwei Punkten
- **Entfernung auf Wegen/Strassen** Entfernungsmessung entlang des Verlaufs von Strassen, Wegen oder Pfaden
- **Zurückgelegte Strecke entlang eines Tracks** mehr zu diesem Thema in [Tracks](https://docs.locusmap.eu/doku.php?id=de:manual:user_guide:tracks:recording) [aufzeichnen >>](https://docs.locusmap.eu/doku.php?id=de:manual:user_guide:tracks:recording)

## **Messen der direkten Entfernung / Luftlinie**

### **Schnell-Messung der Entfernung**

Dies ist der schnellste Weg um die Entfernung **zwischen zwei beliebigen Punkten auf der Karte zu ermitteln**

- Gehen sie zu Einstellungen > Karten > Kartenobjekte > Schnellmessung und setzen Sie das Häkchen.
- Messen Sie eine beliebige Entfernung indem Sie mit zwei Fingern gleichzeitig den Bildschirm berühren. Eingeblendete Lupen helfen Ihnen, die Messstellen genau zu platzieren.

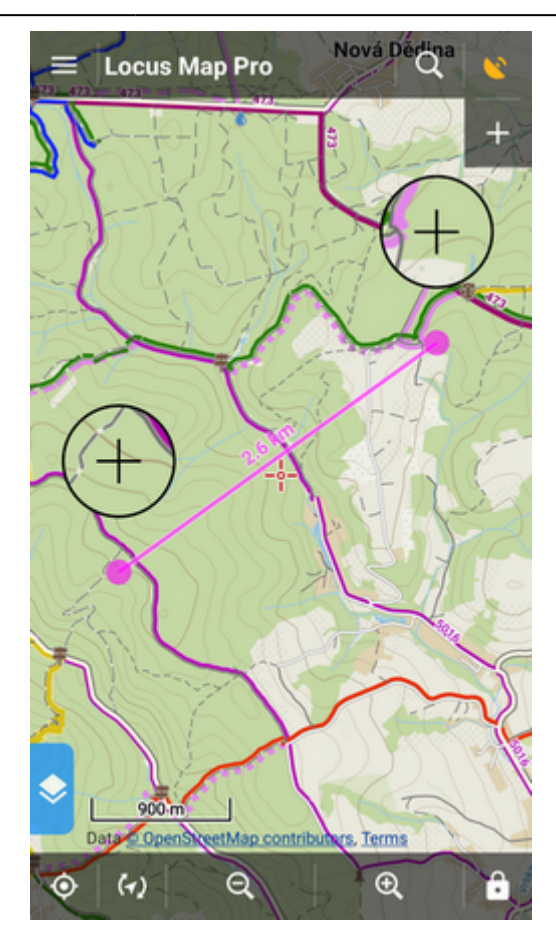

#### **Line zu GPS**

Hier wird die Entfernung (Luftlinie) zwischen Ihrer **aktuellen GPS position** und **einem Punkt auf der Karte** ermittelt**.**

- Gehen sie zu Einstellungen > Karten > Kartenobjekte > Line zu GPS setzen Sie das Häkchen.
- Auf dem Kartenbildschirm erscheint eine Linie mit Angabe der Entfernung und Kompassrichtung zwischen Ihrer Position und dem Kartencursor

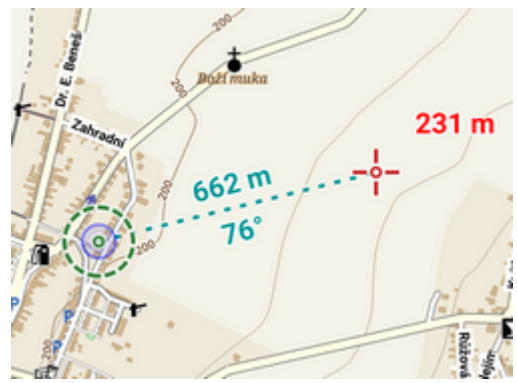

#### **Routenplaner**

Menu > Weitere Funktionen > **Routenplaner**

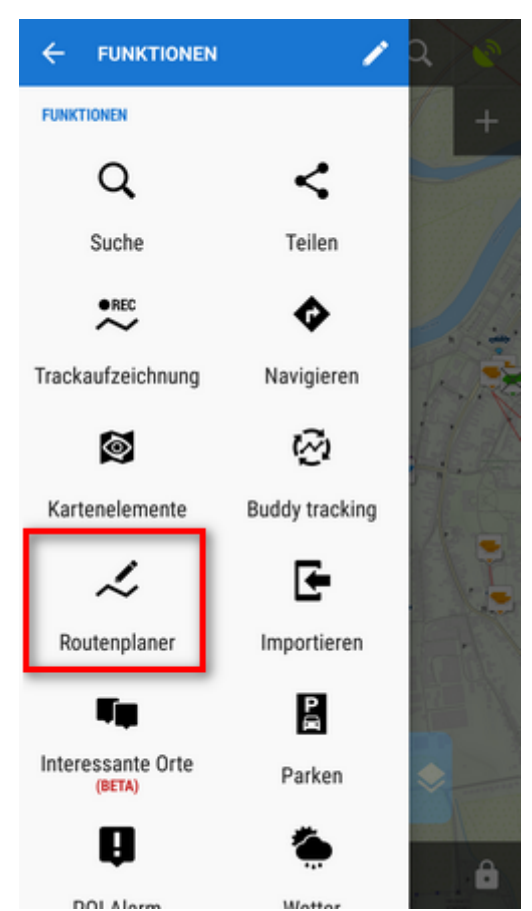

[Der Routenplaner im manuellen Modus](https://docs.locusmap.eu/doku.php?id=de:manual:user_guide:tracks:planning#planungsmodus_bestimmen) stellt die Entfernungen zwischen einzelnen **Zwischenpunkten** dar:

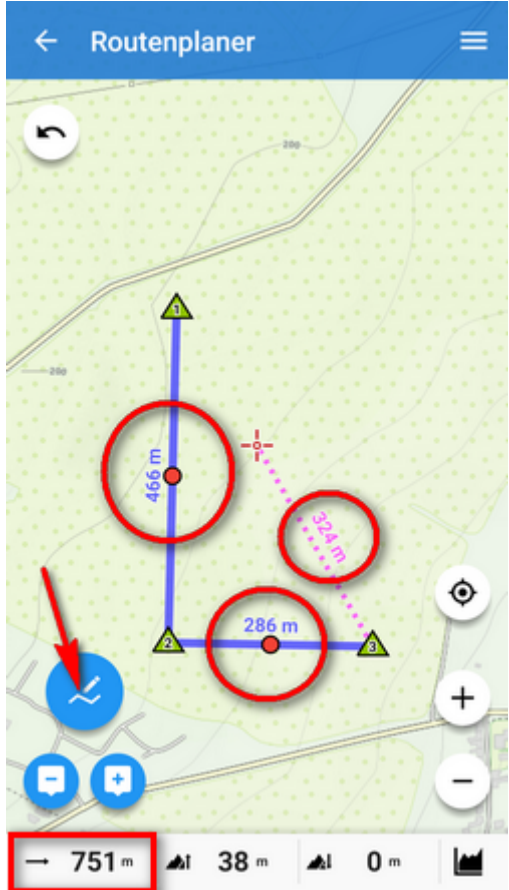

Die **Gesamt-Distanz** zwischen dem ersten und letzten Zwischenpunkt wird in der **unteren Info-Leiste** dargestellt

## **Messen der Entfernungen im Strassenverlauf**

**[Der Routenplaner](https://docs.locusmap.eu/doku.php?id=de:manual:user_guide:tracks:planning)** kann auch für die Messung der Entfernung im Strassen- bzw. Wegeverlauf verwendet werden:

- Wählen Sie einen der **automatischen Planungsmodi (Rad, Auto, Gehen,etc)**
- Tippen sie auf den **Startpunkt**
- **Verschieben Sie den Kartencursor zum Endpunkt**
- **Fügen sie Zwischenpunkte hinzu** in beliebiger Anzahl
- **Die Route wird vom Routingdienst gezeichnet** und zwar zwischen den Punkten entlang jener Wege/Strassen die der Routingdienst entsprechen dem von Ihnen gewählten Modus ermittelt
- **Die Distanz entlang des Strassenverlaufs** wird in der unteren Infoleiste eingeblendet:

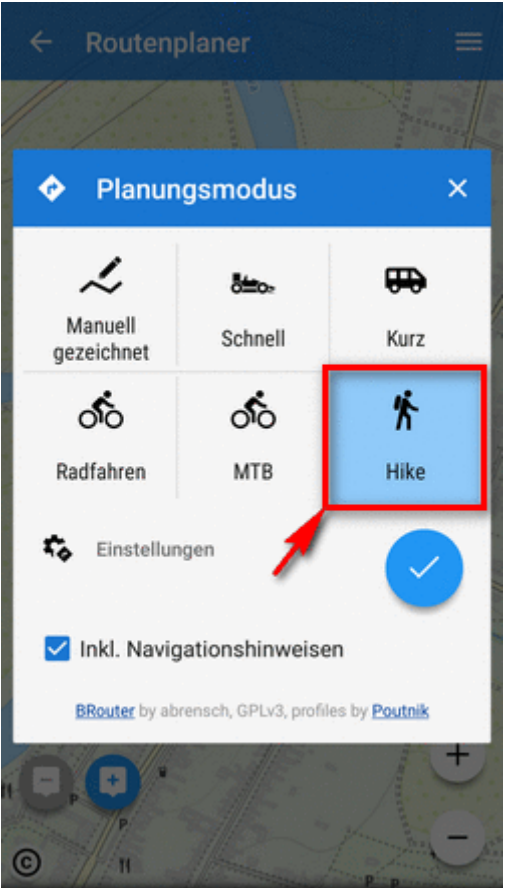

# **Flächen Messen**

Auch Flächen können mit dem **[Routenplaner](https://docs.locusmap.eu/doku.php?id=de:manual:user_guide:tracks:planning#measuring_area)** ermittelt werden. **[Hier finden Sie weiter](https://docs.locusmap.eu/doku.php?id=de:manual:user_guide:tracks:planning#flaeche_messen) [Informationen hiezu >>](https://docs.locusmap.eu/doku.php?id=de:manual:user_guide:tracks:planning#flaeche_messen)**

From: <https://docs.locusmap.eu/> - **Locus Map - knowledge base**

Permanent link: **[https://docs.locusmap.eu/doku.php?id=de:manual:user\\_guide:function](https://docs.locusmap.eu/doku.php?id=de:manual:user_guide:functions:measure) [s:measure](https://docs.locusmap.eu/doku.php?id=de:manual:user_guide:functions:measure)**

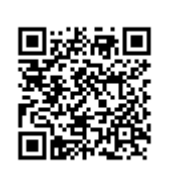

Last update: **2018/04/24 10:04**